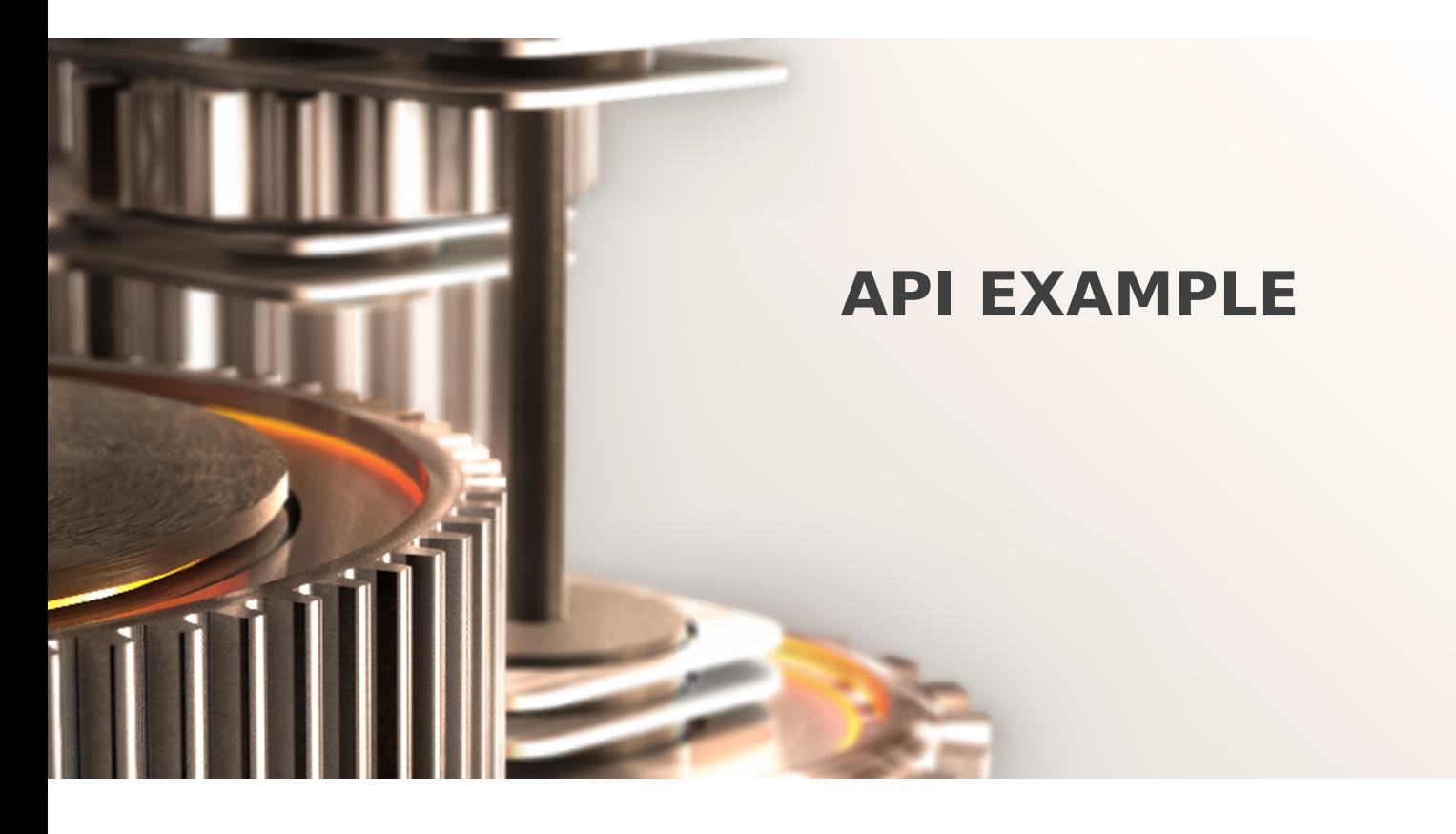

The specifications and information in this document are subject to change without notice. Companies, names, and data used in examples herein are fictitious unless otherwise noted. This document may not be copied or distributed by any means, in whole or in part, for any reason, without the express written permission of RCDevs.

Copyright (c) 2010-2017 RCDevs SA. All rights reserved. [http://www.rcdevs.com](http://www.rcdevs.com/)

WebADM and OpenOTP are trademarks of RCDevs. All further trademarks are the property of their respective owners.

Limited Warranty

No guarantee is given for the correctness of the information contained in this document. Please send any comments or corrections to [info@rcdevs.com](mailto:info@rcdevs.com).

# **API** example

# 1. Manager API

The Manager interface provides access to some WebADM user management functions and operations exported by your registered applications. The Manager also allows external systems such as Web portals to remotely trigger user management operations and actions from the network.

The user management functions provide LDAP operations such as object creation, update, removal, WebADM settings and data management, etc... The method names for internal management functions are in the form Manager\_Method.

The operations exported by the registered applications provide access to any feature which is accessible from the application actions in the Admin Portal. The method names for application-exported functions are in the form Application.Manager\_Method.

The interface communication protocol is based on the JSON-RPC v2.0 specification. You can find the JSON-RPC specification at JSON-RPC 2.0 [Specification](https://www.jsonrpc.org/specification).

You can go to the Manager Interface page in the WebADM Admin menu to have a full listing of the supported Manager functions and parameters. You can then navigate between applications to get the Manager functions supported by a specific registered application.

The Manager API requires authentication and a WebADM administrator account must be provided to access the interface. The authentication mechanism which is enforced is always the same as the mechanism configured for the WebADM Admin Portal (i.e. The auth\_mode setting in the webadm.conf file).

#### **Note**

Any LDAP permission or OptionSet restriction configured in WebADM will be enforced within the Manager interface. Administrators have also the same level of access in the Manager as they have in the Admin Portal.

- With DN login mode, the administrator DN and password must be provided in the HTTP-Basic Authorization header.
- With UID login mode, the administrator user ID and password must be provided in the HTTP-Basic Authorization header.
- With PKI login mode, the administrator's user certificate must be used for establishing the HTTPs connection to the interface and the administrator password must be provided in the HTTP-Basic Authorization header.

A connection to the Manager automatically creates an Administrator session in WebADM for processing the requested methods if manager\_session in webadm.conf is greater than 0. The Manager responses return a session cookie called WEBADMMANAG in the response headers. You can pass the session cookie in the next Manager requests to avoid starting new sessions.

Note that the Manager sessions have a short expiration time are automatically closed after 10 seconds of inactivity. Yet, you can force the closure of the session by passing the "Connection: close" header to the requests.

The Manager interface is accessible at the URL:  $h$ ttps://<yourserver>/manag/.

/opt/webadm/websrvs/openotp/export.xml /opt/webadm/websrvs/opensso/export.xml /opt/webadm/webapps/selfreg/export.xml /opt/webadm/websrvs/smshub/export.xml /opt/webadm/websrvs/spankey/export.xml /opt/webadm/websrvs/tiqr/export.xml /opt/webadm/lib/schemas/webadm\_export.xml

#### 1.1 Examples

Find below a few simple examples of the use of the WebADM Manager interface. The examples are written in PHP and use the cURL extension to send the JSON-RPC call over HTTP.

#### 1.1.1 Resolve the DN of an Existing User

From shell with curl:

```
curl -k
\
 --user
"cn=admin,o=root:password"\
 --header
"Content-Type: application/json"\
 --data
'{"method":"Get_User_DN", "params": {"username":"test_user", "domain":
https://localhost/manag/
"Default"}, "id":0, "jsonrpc":"2.0"}'\
```
With php:

```
$method ;
= 'Get_User_DN'
$params = array(
 ,
'username' => 'test_user'
 ,
'domain' => 'Default'
);
$request = array(
 ,
'jsonrpc' => "2.0"
 'method' => $method,
 'params' => $params,
 'id' => 0);
$json ($request);
= json_encode
$ch ();
= curl_init
curl setopt($ch, CURLOPT URL, "https://localhost/manag/");
curl setopt($ch, CURLOPT USERPWD,"cn=admin,o=root:password");
curl setopt($ch, CURLOPT HTTPHEADER, array("connection: close"));
curl setopt($ch, CURLOPT FOLLOWLOCATION, 1);
curl setopt($ch, CURLOPT RETURNTRANSFER, 1);
curl setopt($ch, CURLOPT SSL VERIFYPEER, 0);
curl setopt($ch, CURLOPT POST, 1);
curl setopt($ch, CURLOPT POSTFIELDS, $json);
$out = curl exec($ch);
curl close($ch);
print r(json decode($out));
<?php
?
```
The manager will return a structure in the form:

```
[ ]
jsonrpc => 2.0
    [result] => cn=test user,o=Root
    [id] \Rightarrow 0stdClass Object
(
)
```
If you use PKI Authentication for the manager API, the following example applies with administrator user certificate in pem format:

```
$method ;
= 'Get_User_DN'
$params = array(
 ,
'username' => 'test_user'
 ,
'domain' => 'Default'
);
$caFile = getcwd() . '/ca.crt';
$keyFile = getcwd() . '/admin.key.pem';
$certFile = getcwd() . '/admin.crt.pem';
$certPass ;
= "certpassword"
$request = array(
 ,
'jsonrpc' => "2.0"
 'method' => $method,
 'params' => $params,
 'id' => 0);
$json ($request);
= json_encode
$ch ();
= curl_init
curl setopt($ch, CURLOPT URL, "https://webadm.local/manag/");
curl setopt($ch, CURLOPT SSLKEY, $keyFile);
curl setopt($ch, CURLOPT CAINFO, $caFile);
curl setopt($ch, CURLOPT SSLCERT, $certFile);
curl setopt($ch, CURLOPT SSLCERTPASSWD, $certPass);
curl setopt($ch, CURLOPT USERPWD,"cn=admin,o=Root:password");
curl setopt($ch, CURLOPT HTTPHEADER, array("connection: close"));
curl setopt($ch, CURLOPT FOLLOWLOCATION, 1);
curl setopt($ch, CURLOPT RETURNTRANSFER, 1);
curl setopt($ch, CURLOPT SSL VERIFYPEER, 0);
curl setopt($ch, CURLOPT POST, 1);
curl setopt($ch, CURLOPT POSTFIELDS, $json);
$out = curl exec($ch);
curl close($ch);
print r(json decode($out));
<?php
# curl requires full path to certificate files
?>
```
1.1.2 Search Email for LDAP Users with the webadmAccount Extension

```
$method = 'Search LDAP Objects';
$params = array(
 'basedn' => 'o=root',
 'filter' => '(objectclass=webadmaccount)',
 'attrs' => array('mail')
);
```

```
[ ]
jsonrpc => 2.0
    [result] => stdClass Object
           [cn=test1,o=Root] => stdClass Object
                   [mail] => stdClass Object
                          [0] => test1@mycompany.com
 [cn=test2,o=Root] => stdClass Object
                   [mail] => stdClass Object
                          [0] => test2@mycompany.com
    [id] \Rightarrow 0stdClass Object
(
       (
               (
                       (
                       )
               )
               (
                       (
                       ))
       )
)
```
# 1.1.3 Set the User Mobile Number and Email Address

```
$method = 'Set User attrs';
$params = array(
 'dn' => 'cn=test,o=root',
 'attrs' => array('mobile' => array('12345678'), 'mail' => array('test@test.com')),
);
```
Will return:

```
[jsonrpc] \Rightarrow 2.0[result] \Rightarrow 1[id] \Rightarrow 0stdClass Object
(
)
```
# 1.1.4 Get the User Mobile Number and Email Address

From shell with curl:

```
curl -k --user
"cn=admin,o=root:password"\
 --header
"Content-Type: application/json"\
 --data
'{"method":"Get_User_Attrs", "params": {"dn":"cn=test,o=root","attrs":
https://localhost/manag/
{"0":"mobile","1":"mail"}},"id":0, "jsonrpc":"2.0"}'\
```

```
{"jsonrpc":"2.0","result":{"mail":{"0":"test@test.com"},"mobile":
{"0":"12345678"}},"id":0}
```
With PHP:

```
$method = 'Get User attrs';
$params = array(
 'dn' => 'cn=test,o=root',
 'attrs' => array('mobile', 'mail'),
);
```
Will return:

```
[ ]
jsonrpc => 2.0
    [result] => stdClass Object
            [mobile] => Array
                    [0] \implies 12345678[mail] => Array
                    [ ]
0 => test@test.com
    [id] \Rightarrow 0stdClass Object
(
        (
                (
                )
                (
                )
        )
)
```
1.1.5 Set Some User Application Settings

```
$method = ;
'Set_User_Settings'
$params = array(
 'dn' => 'cn=test,o=root',
 'settings' => array('OpenOTP.LoginMode' => 'LDAPOTP', 'OpenOTP.SecureMail' => false),
);
```
 $[jsonrpc] \Rightarrow 2.0$  $[result] \Rightarrow 1$  $[id] \Rightarrow 0$ stdClass Object ( )

1.1.6 Register a HOTP Token with OpenOTP

```
$method = ;
'OpenOTP.HOTP_Register'
$params = array(
 'dn' => 'cn=test,o=root',
 'key' => base64 encode("12345678901234567890"),
 'counter' => 0
);
```
Will return:

```
[jsonrpc] \Rightarrow 2.0[result] \Rightarrow 1[id] \Rightarrow 0stdClass Object
(
)
```
1.1.7 Create a WebADM-Enabled User

```
$method = 'Create LDAP Object';
$params = array(
               'dn' => 'cn=test user,o=root',
               'attrs' => array('objectclass' =>
array('person','inetorgperson','webadmaccount'),
                              'uid' => array('test user'),
                              'userpassword' => array('password'),
                              'sn' => array('Test User'))
);
```

```
[ ]
jsonrpc => 2.0
     [result] \Rightarrow 1[id] \Rightarrow 0stdClass Object
(
)
```
## 1.1.8 Create an Administrator User and Add Home to the Admin Group

In this example, we send two RPC commands in one single request.

```
$method = 'Create LDAP Object';
$params = array(
               'dn' => 'cn=test admin,o=root',
               'attrs' => array('objectclass' => array('person','inetorgperson'),
                               'uid' => array('test admin'),
                               'userpassword' => array('password'),
                               'sn' => array('Test Admin'))
);
$request1 = array(
                'jsonrpc' => "2.0",
                'method' => $method,
                'params' => $params,
                'id' \Rightarrow 1
);
$method = ;
'Set_User_Attrs'
$params = array(
               'dn' => 'cn=other admins,dc=WebADM',
               'attrs' => array('member' => array('cn=test admin,o=root')),
               'values' => true
);
$request2 = array(
                'jsonrpc' => "2.0",
                'method' => $method,
                'params' => $params,
                'id' \Rightarrow 2);
$request = array($request1, $request2);
```

```
[0] => stdClass Object
             [jsonrpc] \Rightarrow 2.0[result] \Rightarrow 1[id] \Rightarrow 1[ ]
1 => stdClass Object
             [ ]
jsonrpc => 2.0
             [result] \Rightarrow 1(id] \Rightarrow 2Array
(
         (
         )
         (
         )
)
```
## 1.1.9 Change a User Password

```
$method = ;
'Set_User_Password'
$params = array(
 'dn' => 'cn=test,o=root',
 'password' => 'newpassword'
);
```
Will return:

```
[jsonrpc] \Rightarrow 2.0[result] \Rightarrow 1[id] \Rightarrow 0stdClass Object
(
)
```
# 1.1.10 Server Status

```
$method = ;
'Server_Status'
$params = array(
       'servers' => true,
       'webapps' => true,
       'websrvs' => true,
);
```
Will return:

```
[ ]
jsonrpc => 2.0
    [result] => stdClass Object
             [version] \implies 1.6.6 - 2[enabeled] \Rightarrow 1[servers] => stdClass Object
                      [ldap] => 1
                      [sql] \Rightarrow 1[session] \Rightarrow 1[{\sf pki}] \Rightarrow 1[push] \Rightarrow 1[webapps] => stdClass Object
                      [pwreset] => stdClass Object
                               [version] \Rightarrow 1.0.8-3[enabeled] \Rightarrow 1[status] \Rightarrow 1[websrvs] => stdClass Object
                      [openotp] => stdClass Object
                               [version] \Rightarrow 1.3.11[enabeled] \Rightarrow 1[status] \Rightarrow 1[status] \Rightarrow 1[id] \Rightarrow 0stdClass Object
(
         (
                 (
                 )
                 (
                          (
                          )
                 )
                 (
                          (
                          )
                 )
        )
)
```
# 1.1.11 License Status

The below examples are with curl, but the methods can be called also with PHP or any other JSON-RPC compatible language.

```
curl -k
--user "CN=admin,O=root:password" --header "Content-Type: application/json" --
data '{"method":"Get License Details", "id":0, "jsonrpc":"2.0"}'
https:
//localhost/manag/
```
 $\mathbf{K}$ 

```
{"jsonrpc":"2.0","result":{"type":"Trial (Cloud-
based)","token pool":"2\/2","cache time":862022,"customer id":"CUSTID01","instance id":"] |
10-12 00:00:00","valid to":"2019-10-13 00:00:00","products":{"OpenOTP":
{"maximum users":"500"},"SpanKey":{"maximum hosts":"5"},"TiQR":
{"maximum users":"50"}},"error message":null},"id":0})
```
#### 1.1.12 Activated user count

```
$method = 'Count Activated Users';
$params = array(
);
```

```
[ ]
jsonrpc => 2.0
    [result] \Rightarrow 498[id] \Rightarrow 0(
)
```
#### 1.1.13 Soft Token Registration with Push

This operation is more complex because it needs a session for the registration with the push.

First, you generate a new key:

```
$method = ;
'Get_Random_Bytes'
$params = array(
        'length' => '20'
);
```

```
[ ]
jsonrpc => 2.0
    [ ]
result => wU7oGD4R9lktjXtFJmGyGl0wDxE= # -> $key
    [id] \Rightarrow 0(
)
```
You start a new session:

```
$method = ;
'OpenOTP.Mobile_Session'
$params = array(
       'timeout' => '600'
);
```

```
[ ]
jsonrpc => 2.0
    [result] => aN1JBKnmEMLt3lAV. # -> $session
    [id] \Rightarrow 0(
)
```
You get a registration URI:

```
$method = ;
'OpenOTP.TOTP_URI'
$params = array(
       'name'    => 'My token',
       'key'          =>  $key,
       'userid' => "john",
       'domain' => "default",
       'session' => $session
);
```

```
[ ]
jsonrpc => 2.0
    [ \text{result} ] \Rightarrow[id] \Rightarrow 0stdClass Object
(
otpauth://totp/My%20token?secret=yfhoqgb6ch3fslmnpncsmynsdjotadyr&algorithm=SHA1&digits=6
       # -> $uri
)
```
You generate a QR code with that URI, the TXT format is useful for testing in a terminal (use a white screen and not a black screen with inverted text colors), but you can also use GIF or JPG:

```
$method = 'Get QRCode';
$params = array(
             => $uri,
       'format' => 'TXT',
       'margin' => '4',
       'size' => '1'
);
       'uri'
```

```
[ ]
jsonrpc => 2.0
     [result] \Rightarrow # \text{base64 encoded }q\text{ccode}[id] \Rightarrow 0(
)
```
You can show the qrcode with this command:

```
print(base64 decode(json decode($out, true)['result']));
```
Now, you need to wait that the token is registered with the OpenOTP app:

```
$method = ;
'OpenOTP.Mobile_Response'
$params = array(
 => $session,
'session'
);
```

```
[ ]
jsonrpc => 2.0
    [result] \Rightarrow 2[id] \Rightarrow 0(
)
```
Once the result becomes  $1$ , you can register the token:

```
$method = ;
'OpenOTP.TOTP_Register'
$params = array(
        => ,
'dn' 'cn=john,o=Root'
        'key'          =>  $key,
        'session' => $session
);
```

```
[jsonrpc] \Rightarrow 2.0[result] \Rightarrow 1[id] \Rightarrow 0(
)
```
## 1.1.14 Detached Soft Token Registration with Push

In this case the QRCode can be sent separately to the user and you don't need to wait for the soft token registration.

First, you generate a new key:

```
$method = ;
'Get_Random_Bytes'
$params = array(
       'length' => '20'
);
```

```
[ ]
jsonrpc => 2.0
    [ ]
result => wU7oGD4R9lktjXtFJmGyGl0wDxE= # -> $key
    [id] \Rightarrow 0(
)
```
You start a new session, you need to define a pincode to protect the QRCode and the QRCode will be usable until the end of the session:

```
$method = ;
'OpenOTP.Mobile_Session'
$params = array(
       'timeout' => '600'
       'pincode' => '123456',
);
```

```
[ ]
jsonrpc => 2.0
    [ ]
result => aN1JBKnmEMLt3lAV. # -> $session
    [id] \Rightarrow 0(
)
```
You register the token, it will be added to the user once the mobile app scan successfully the QRCode and not before:

```
$method = ;
'OpenOTP.TOTP_Register'
$params = array(
       => ,
'dn' 'cn=john,o=Root'
       => $key,
'key'
       'session' => $session
);
```

```
[ ]
jsonrpc => 2.0
    [result] \Rightarrow 1[id] \Rightarrow 0(
)
```
You get a registration URI:

```
$method = ;
'OpenOTP.TOTP_URI'
$params = array(
       'name'    => 'My token',
            => $key,
       'userid' => "john",
       'domain' => "default",
       'session' => $session
);
       'key'
```

```
[ ]
jsonrpc => 2.0
    [ \text{result}] \Rightarrow[id] \Rightarrow 0(
otpauth://totp/My%20token?secret=yfhoqgb6ch3fslmnpncsmynsdjotadyr&algorithm=SHA1&digits=6
       # -> $uri
)
```
 $\blacktriangleright$ 

You generate a QR code with that URI, the TXT format is useful for testing in a terminal (use a white screen and not a black screen with inverted text colors), but you can also use GIF or JPG:

```
$method = 'Get QRCode';
$params = array(
             => $uri,
       'format' => 'TXT',
       'margin' => '4',
       'size' => '1'
);
      'uri'
```

```
[ ]
jsonrpc => 2.0
     [result] \Rightarrow # \text{base64 encoded }q\text{ccode}[id] \Rightarrow 0(
)
```
You can show the qrcode with this command:

print(base64 decode(json decode(\$out, true)['result']));

#### 1.1.15 Signing a certificate signing request (CSR)

The manager API allows you to submit a CSR, which will signed by WebADM PKI service and a final certificate returned.

You can generate the CSR with any tool, but in this example we use OpenSSL. For example the below command will generate a private key and associated CSR for a User certificate for username test-cert in WebADM User Domain Default :

openssl req -new -newkey rsa:2048 -nodes -keyout user.key -out user.csr -subj '/CN=Default\\test-cert/UID=test-cert/DC=Default/description=USER/SN=test-cert'

To generate an  $Adm$  in certificate which can be used for WebADM and Manager API authentication you can use the below command. The distinction between User and Admin certificate is the description field.

openssl req -new -newkey rsa:2048 -nodes -keyout admin.key -out admin.csr -subj '/CN=cn=test-cert,o=root/description=ADMIN/SN=test-cert'

When you have the CSR, you can have it signed with the Manager API:

```
$method ;
= 'Sign_certificate_Request'
$params = array(
        'request' => file get contents("user.csr"),
       );
$request = array(
 ,
'jsonrpc' => "2.0"
 'method' => $method,
 'params' => $params,
 'id' => 1);
$json ($request);
= json_encode
$ch ();
= curl_init
curl setopt($ch, CURLOPT URL, "https://localhost/manag/");
curl setopt($ch, CURLOPT USERPWD,"Default\\admin:password");
curl setopt($ch, CURLOPT HTTPHEADER, array("connection: close"));
curl setopt($ch, CURLOPT FOLLOWLOCATION, 1);
curl setopt($ch, CURLOPT RETURNTRANSFER, 1);
curl setopt($ch, CURLOPT SSL VERIFYPEER, 0);
curl setopt($ch, CURLOPT SSL VERIFYHOST, false);
curl setopt($ch, CURLOPT POST, 1);
curl setopt($ch, CURLOPT POSTFIELDS, $json);
$out = curl exec($ch);
curl close($ch);
print r(json decode($out));
<?php
?>
```
This will return the certificate in PEM format. To use the certificate for authentication, it must be registered on a user, you can use the Set\_User\_attrs method for this:

```
$cert = file_get_contents( );
"user.crt"
$method = ;
'Set_User_Attrs'
$params = array(
    'dn' => 'cn=test-cert,o=root',
    'attrs'=> array(
    'usercertificate'=> array(preg replace ( '/(-----.*-----)|\s/','', $cert)),
 ),
    'values' => True
);
```
# 2. Web Services API

# 2.1 SOAP API

Web services are available through a SOAP API. API description and wsdl file are available here:

- [openotp](https://www.rcdevs.com/docs/howtos/api_wsdl_openotp/api_wsdl_openotp/) (Authentications) https://<my\_webadm\_server>/websrvs/wsdl.php?websrv=openotp
- [smshub](https://www.rcdevs.com/docs/howtos/api_wsdl_smshub/api_wsdl_smshub/) (Sending SMS) https://<my\_webadm\_server>/websrvs/wsdl.php?websrv=smshub
- > [tiqr](https://www.rcdevs.com/docs/howtos/api_wsdl_tiqr/api_wsdl_tiqr/) (Authentication / Signature / Decryption) : https://<my\_webadm\_server>/websrvs/wsdl.php?websrv=tiqr
- [opensso\(](https://www.rcdevs.com/docs/howtos/api_wsdl_opensso/api_wsdl_opensso/)Single Sign-On) <my\_webadm\_server>/websrvs/wsdl.php?websrv=opensso

#### 2.1.1 Example

The example is written in PHP and use the SOAP extension.

```
$soap client = new SoapClient("https://localhost/websrvs/wsdl.php?websrv=openotp");
$username = "test user";
$ldapPassword = "foo";
$response = $soap client->openotpNormalLogin($username, null, $ldapPassword);
print r($response);
<?php
?
```
With PHP versions later than 5 SSL peer verification is on by default and must be disabled unless the server is using CA trusted by the client.

```
<?php
```

```
$sctx = stream context create(array('ssl' => array('verify peer' => false,
'verify peer name' => false)));
$soap client = new SoapClient("https://localhost:8443/openotp?wsdl",
array('stream context' => $sctx));
$username = "test user";
$ldapPassword = "foo";
$otp ;
= "123456"
$response = $soap client->openotpNormalLogin($username, null, $ldapPassword,$otp);
print r($response);
```
 $?$ 

# 2.2 REST API

Authentication is also possible with a REST API. You can send information with GET, POST or POST-JSON. Functions and attributes are the same as with SOAP API.

If you wish to secure the access to the REST API with a certificate, you can configure this in WebADM Applications > MFA Authentication server > CONFIGURE > Require Client Certificate . Once this is enabled, you have to issue Client certificates for the API clients in  $W = bADM > Admin$ Issue Server or Client SSL Certificate .

#### 2.2.1 Example with GET:

wget "https://localhost:8443/openotp/json/openotpNormalLogin/? username=test\_user&ldapPassword=foo"

wget "https://localhost:8443/openotp/json/? method=openotpNormalLogin&username=test\_user&ldapPassword=foo"

With certificate authenticating the client:

```
wget --certificate=client.crt --no-check-certificate \
"https://localhost:8443/openotp/json/openotpNormalLogin/?
username=test_user&ldapPassword=foo"
```

```
wget --post-data='{"username":"test user","ldapPassword":"foo"}' \
"https://localhost:8443/openotp/json/openotpNormalLogin/"
```
#### With certificate authenticating the client:

```
wget --certificate=client.crt --no-check-certificate \
--post-data
='{"username":"test_user","ldapPassword":"foo"}' \
"https://localhost:8443/openotp/json/openotpNormalLogin/"
```
This manual was prepared with great care. However, RCDevs S.A. and the author cannot assume any legal or other liability for possible errors and their consequences. No responsibility is taken for the details contained in this manual. Subject to alternation without notice. RCDevs S.A. does not enter into any responsibility in this respect. The hardware and software described in this manual is provided on the basis of <sup>a</sup> license agreement. This manual is protected by copyright law. RCDevs S.A. reserves all rights, especially for translation into foreign languages. No part of this manual may be reproduced in any way (photocopies, microfilm or other methods) or transformed into machine-readable language without the prior written permission of RCDevs S.A. The latter especially applies for data processing systems. RCDevs S.A. also reserves all communication rights (lectures, radio and television). The hardware and software names mentioned in this manual are most often the registered trademarks of the respective manufacturers and as such are subject to the statutory regulations. Product and brand names are the property of RCDevs S.A. © <sup>2021</sup> RCDevs SA, All Rights Reserved